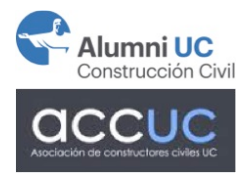

## **INSTRUCCIONES INGRESO INTRANET**

# $\begin{array}{lll} Ingresar: \textbf{const} \textbf{r} \textbf{uctores} \textbf{c} \textbf{iv} \textbf{iles} \textbf{u} \textbf{c} \textbf{c} \textbf{l} \\ \hline \textbf{1} & \textbf{1} & \textbf{2} & \textbf{3} & \textbf{4} \textbf{c} \textbf{t} \textbf{t} \textbf{t} \textbf{t} \textbf{t} \textbf{t} \textbf{t} \textbf{t} \textbf{t} \textbf{t} \textbf{t} \textbf{t} \textbf{t} \textbf{t} \textbf{t} \textbf{t} \textbf{t} \$

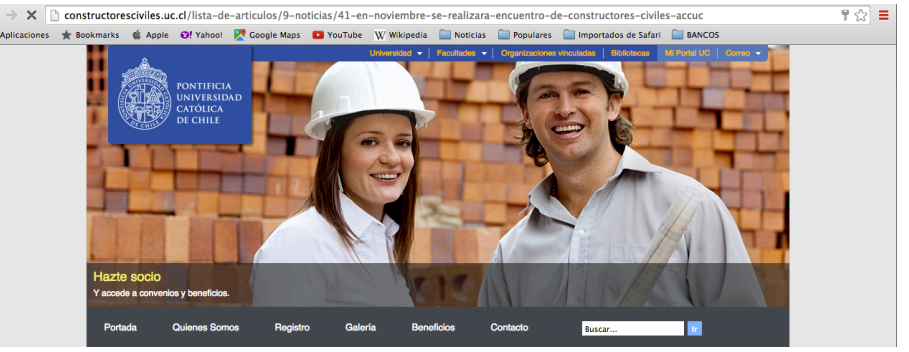

## Selecciona: Crear una cuenta o Regístrate Aquí

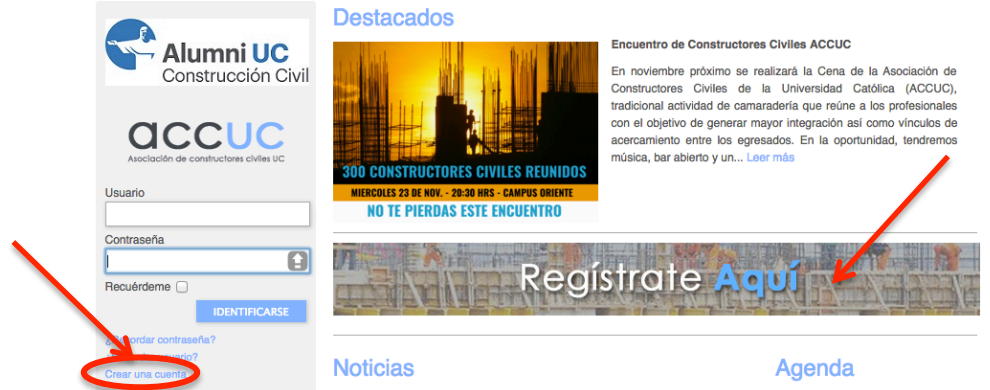

### Completar los datos y recordar "Usuario y contraseña"

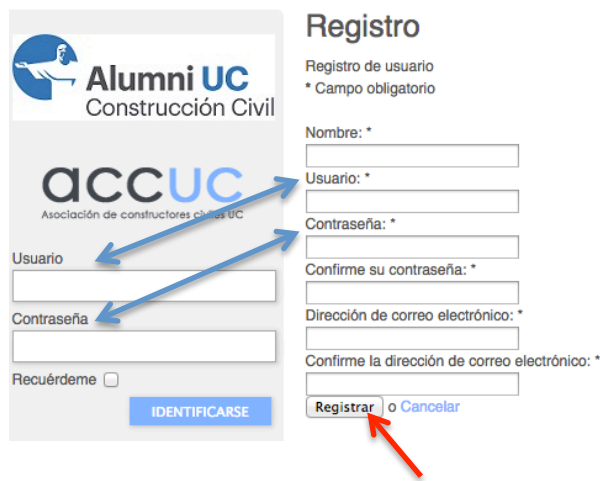

#### Una vez completado, seleccionar Registrar

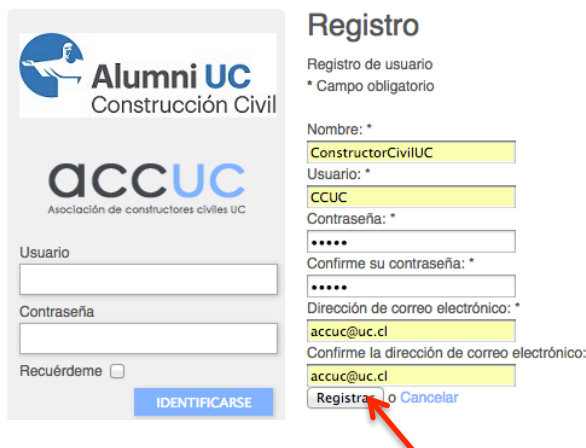

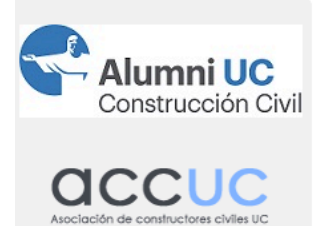

Mensaje

Su cuenta ha sido creada y se ha enviado un enlace de activación a la dirección de correo electrónico que ha introducido. Antes de poder identificarse como usuario registrado, note que debe verificar la cuenta haciendo clic sobre el enlace de verificación que le hemos enviado a su dirección de correo electrónico, y luego un administrador la activará.

Registro

### Mail confirmando la solicitud, hay que esperar confirmación

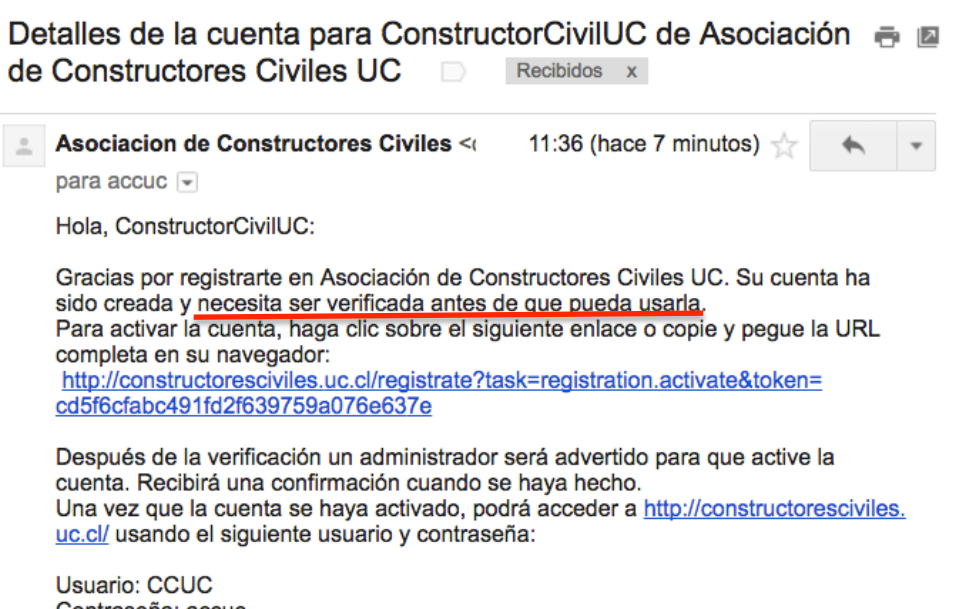

Contraseña: accuc